## **Shibboleth** へのログイン方法 **(Wiley Online Library)**

- 1. Wiley Online Library <http://onlinelibrary.wiley.com/> にアクセスしてください。
- 2.右上の Login/Register のリンクをクリックして、表示される下記画面から 「Institutional Login」をクリックしてください。

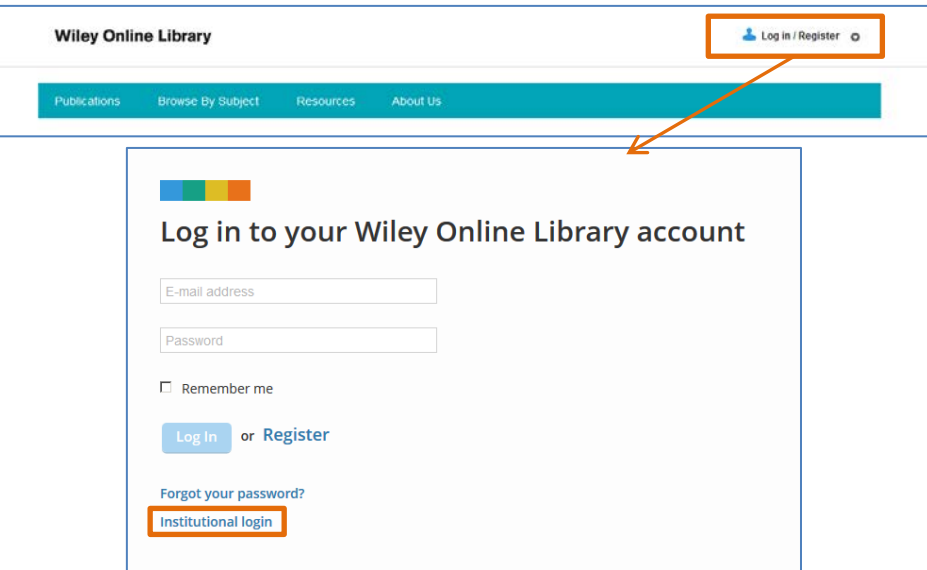

3. Institutional Login 画面の「Institutional Name」の項にご所属機関名を入れて、 表示される機関名を選択して、「Log in」ボタンを押してください。

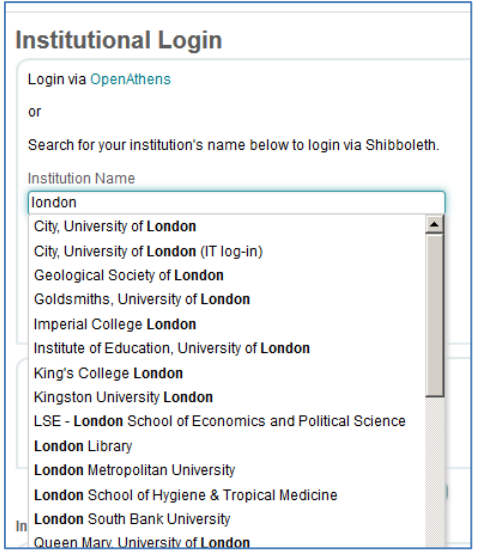

4.ご所属の機関のログインページが表示されますので、Shibboleth 用のユーザー 名、パスワードをご入力ください。